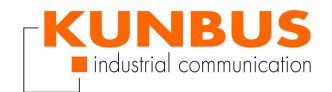

# **KUNBUS-COM Profinet Commissionning**

Dirk Conzelmann **KUNBUS GmbH / Support** 

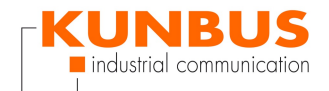

#### **INHALT**

**[Overview](#page-3-0)**

**[Configure](#page-4-0) PC network**

**CDI [interface](#page-4-1)**

**CDI - Module [Information](#page-5-0)**

**CDI - Interface [Configuration](#page-5-1)**

**CDI - Profinet TPS-1 [Configuration](#page-6-0)**

**CDI [-Equipped](#page-6-1) Modules**

**CDI - [ConfigIdentification](#page-7-0) & Maintenance**

**TIA Portal import [GSDML](#page-8-0)**

**Install [GSDML](#page-8-1) file**

**[Configure](#page-9-0) PLC**

**[AddPLC](#page-9-1)**

**Add [KUNBUS-COMS](#page-10-0) module**

**[Connect](#page-10-1) PLC and Device**

**[Connected](#page-11-0) devices**

**Klick on [KUNBUS-COM](#page-11-1)**

**[Configure](#page-12-0) the Input Module**

**[Configure](#page-12-1) the Output Module**

**[Overview](#page-13-0) of Profinet Network devices**

**Profinet Configuation [KUNBUS-COM](#page-14-0)**

**Profinet [Configuation](#page-14-1) PLC**

**Verifythe [configauration](#page-15-0)**

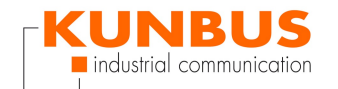

**[Select](#page-15-1) the PLC [Compile](#page-16-0) [Download](#page-17-0) [Search](#page-17-1) PLC Load [Software](#page-18-0) on the PLC [Synchronize](#page-18-1) Software [Loading](#page-19-0) Finish [loading](#page-19-1) Online [Connection](#page-20-0) [Finish](#page-20-1)**

<span id="page-3-0"></span>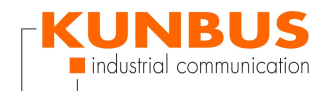

#### **Overview**

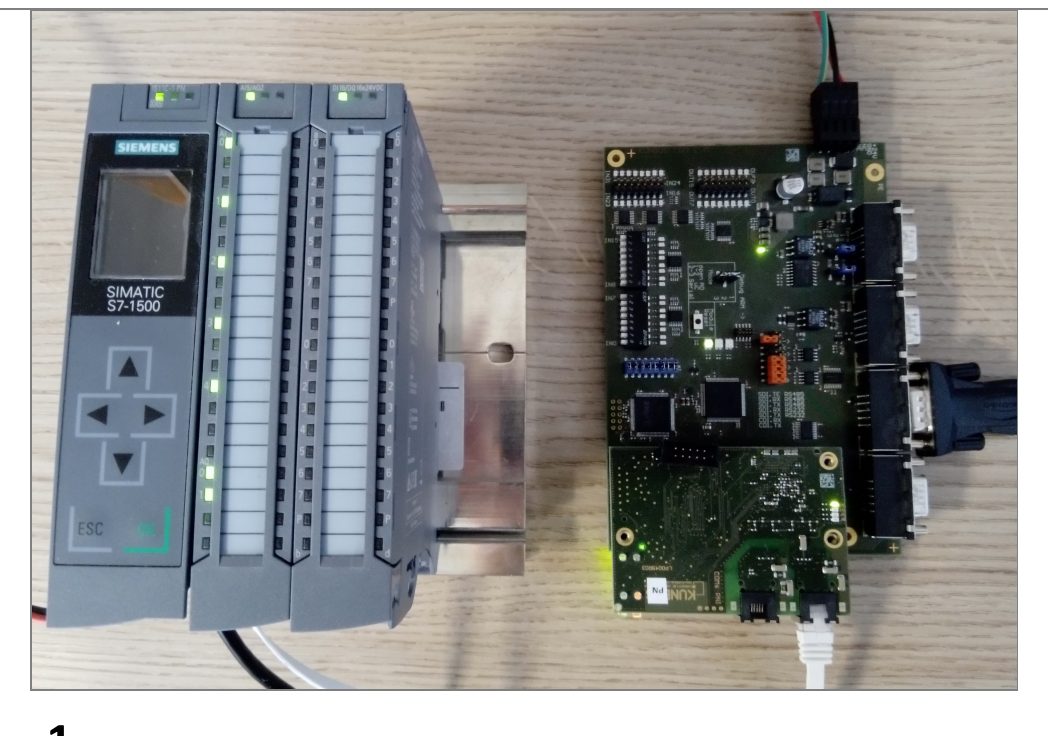

# **1.**

This is a howto for quick commissionning of KUNBUS-COM Profinet with a Siemens S7-1500 PLC.

<span id="page-4-0"></span>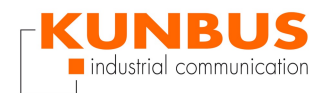

# **Configure PC network**

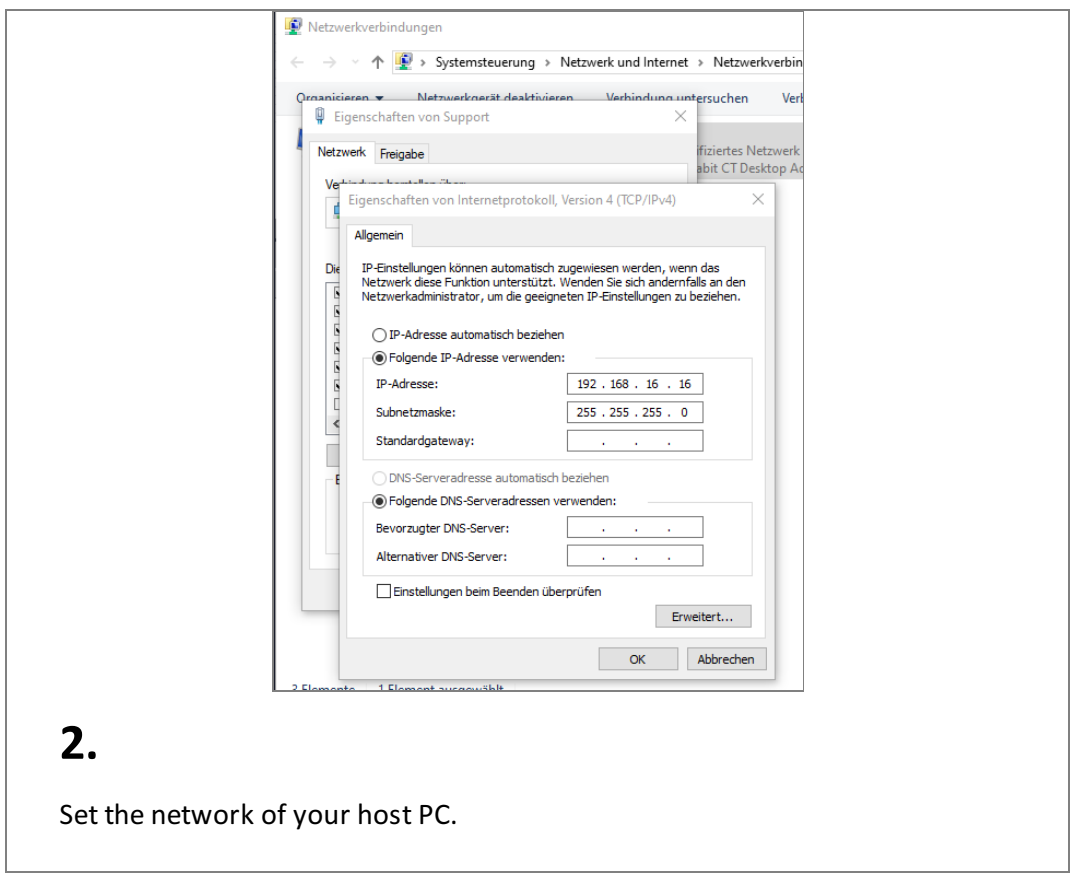

#### **CDI interface**

<span id="page-4-1"></span>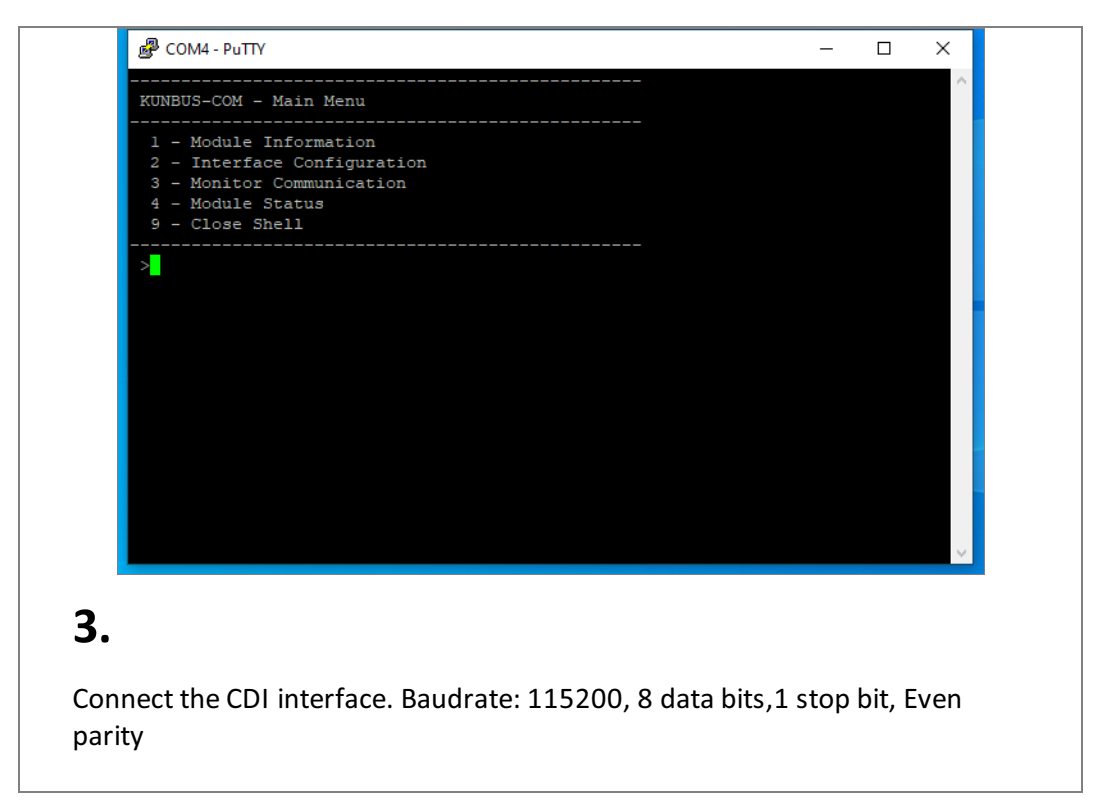

<span id="page-5-0"></span>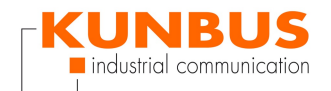

#### **CDI - Module Information**

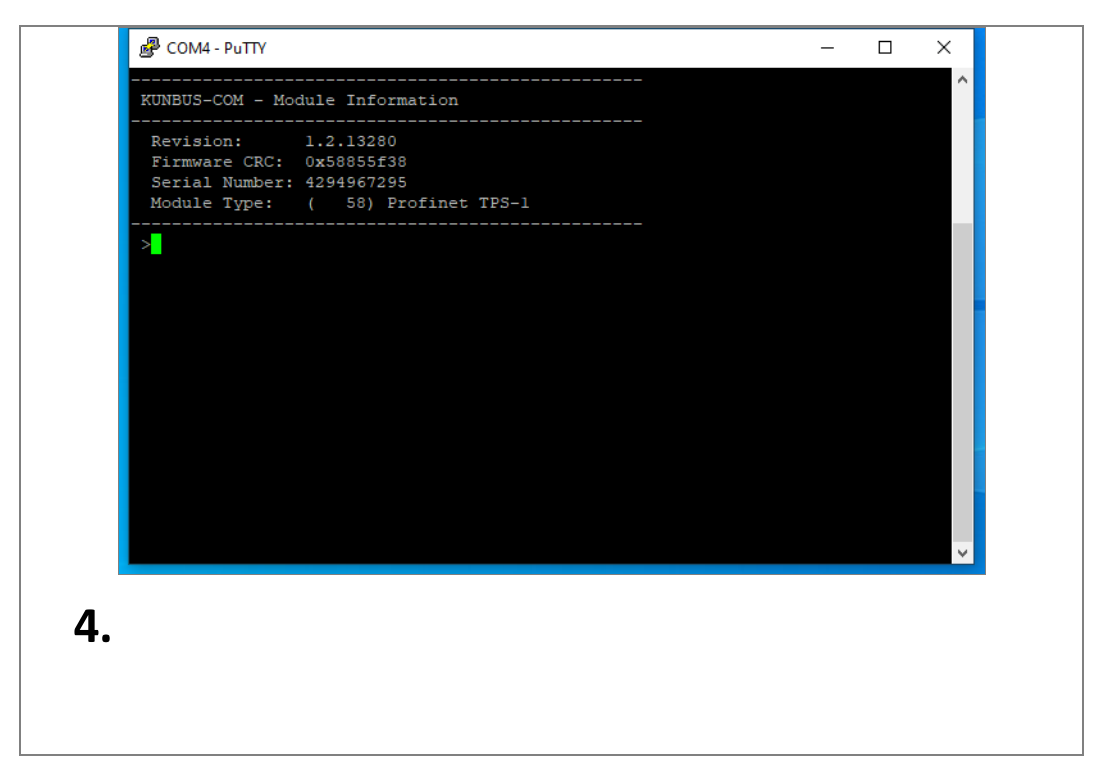

#### **CDI - Interface Configuration**

<span id="page-5-1"></span>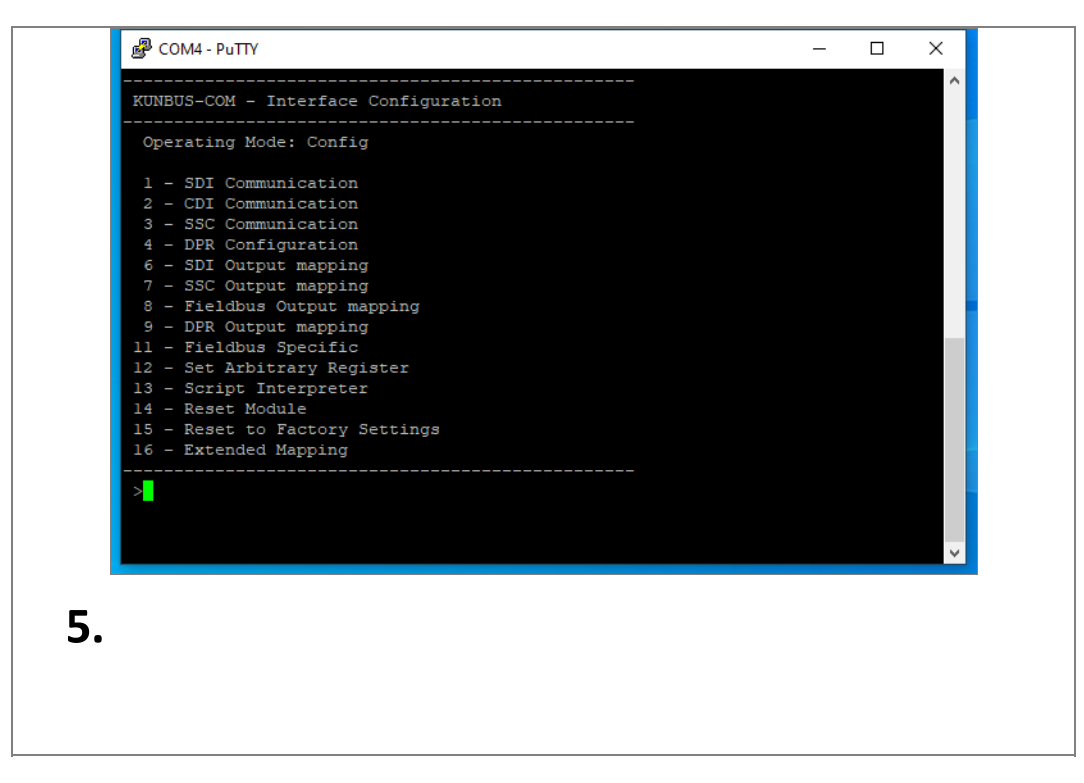

<span id="page-6-0"></span>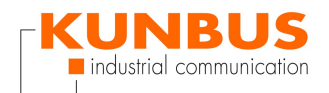

#### **CDI - Profinet TPS-1 Configuration**

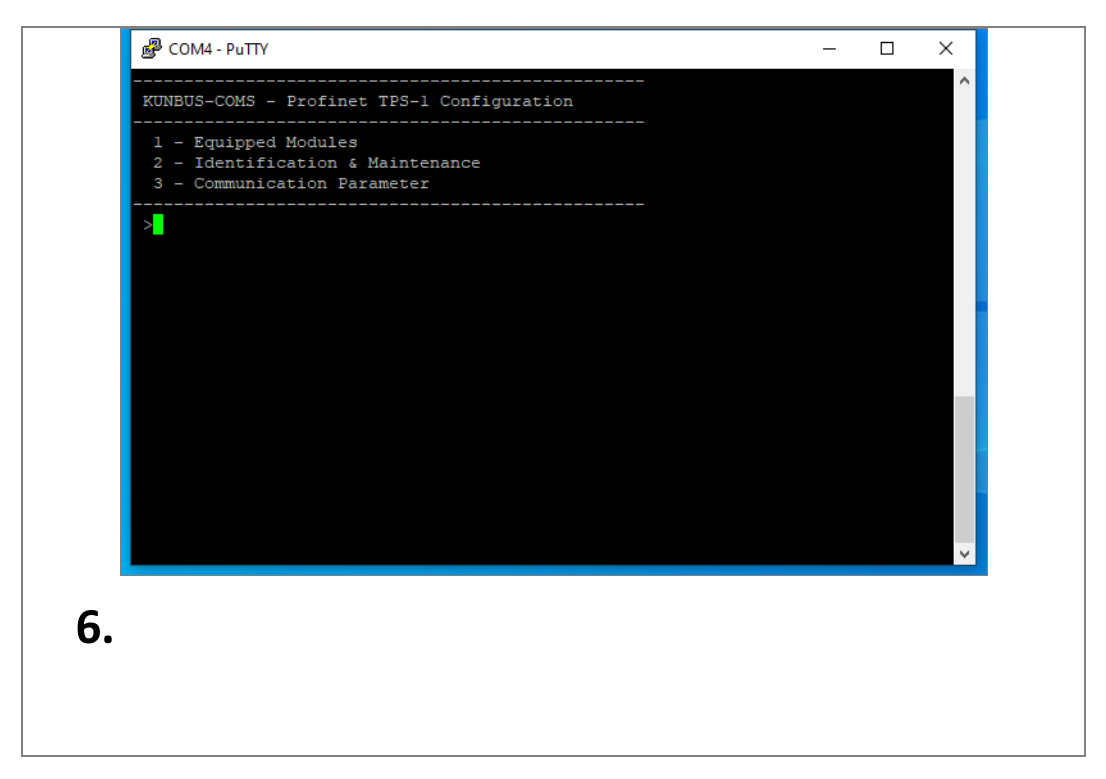

#### **CDI -Equipped Modules**

<span id="page-6-1"></span>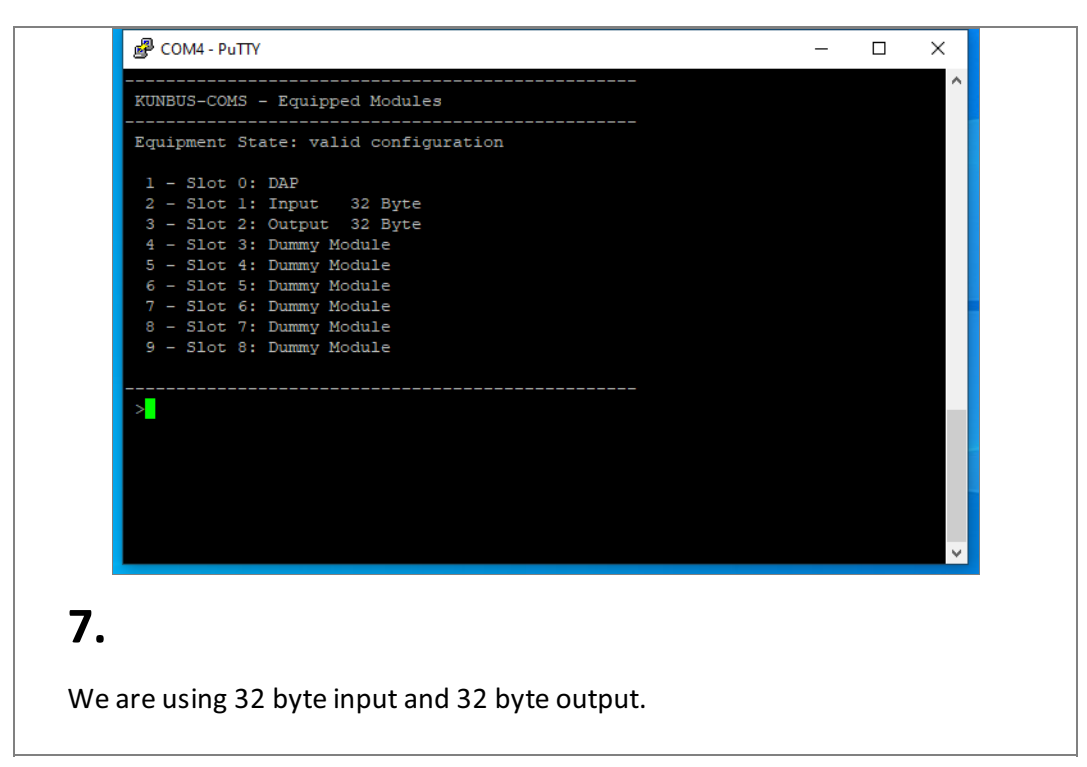

<span id="page-7-0"></span>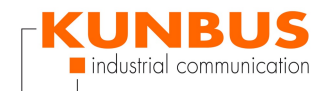

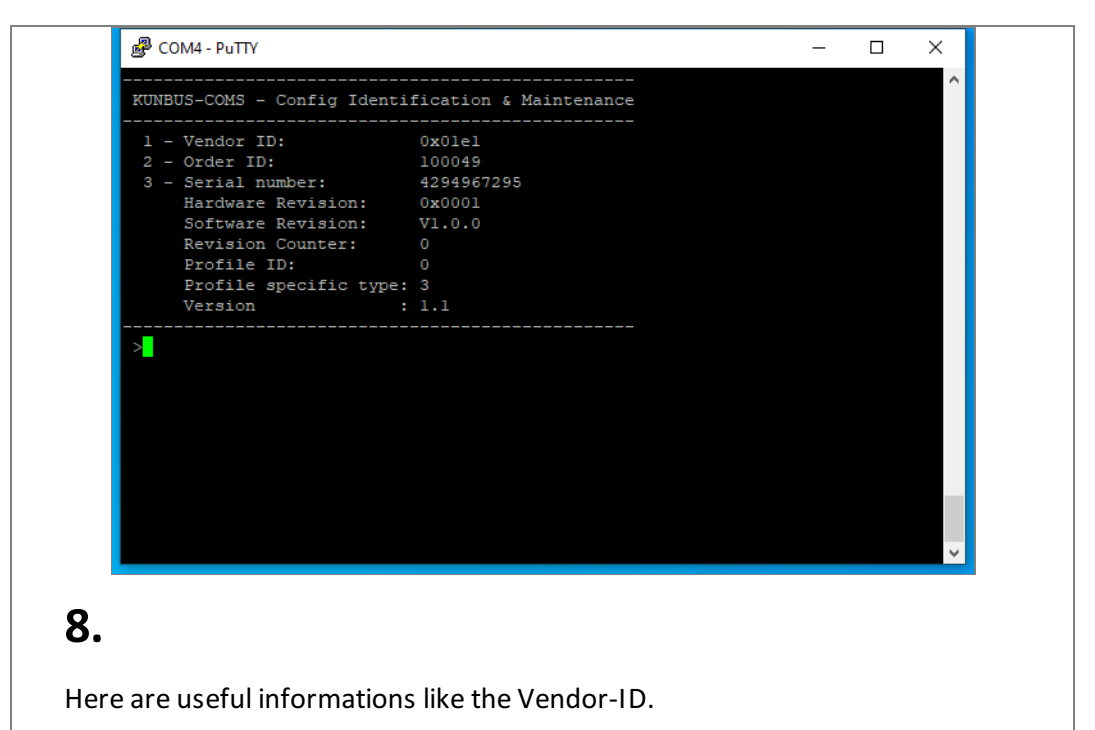

# **CDI - ConfigIdentification & Maintenance**

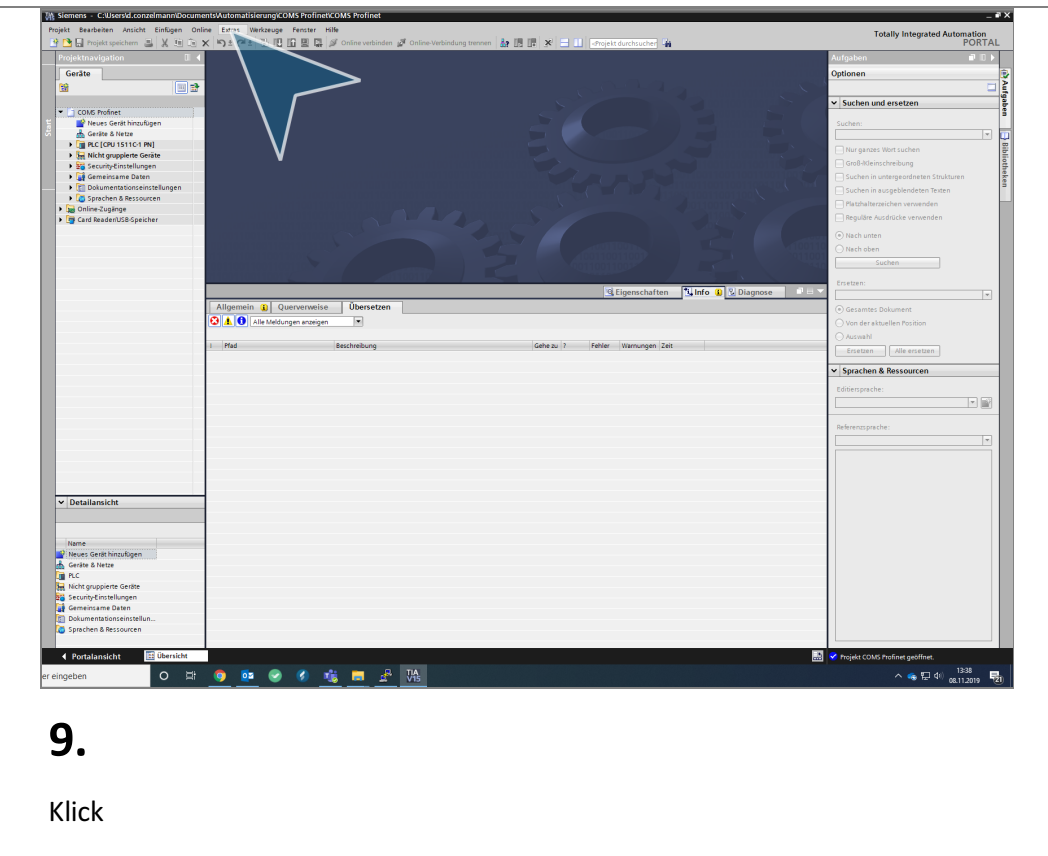

<span id="page-8-0"></span>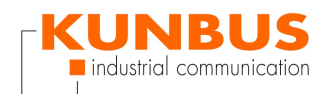

## **TIA Portal import GSDML**

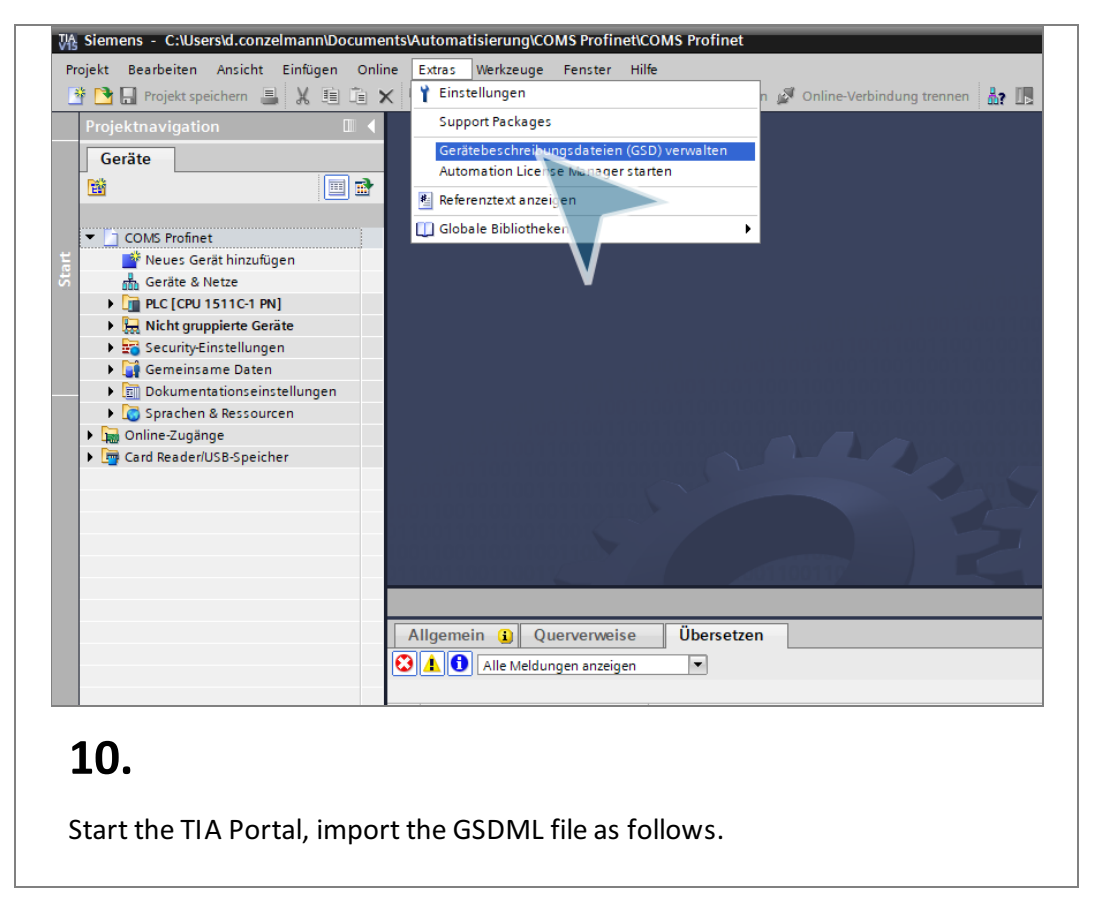

#### **Install GSDML file**

<span id="page-8-1"></span>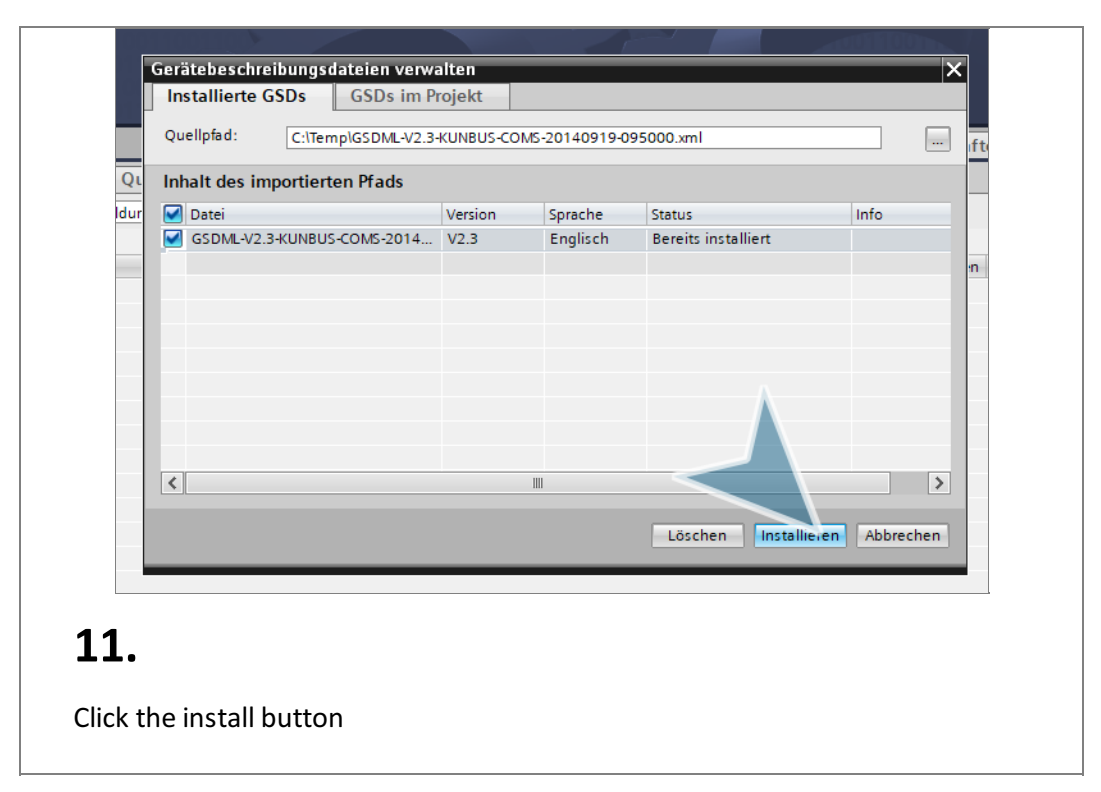

<span id="page-9-0"></span>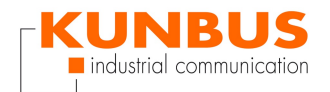

#### **Configure PLC**

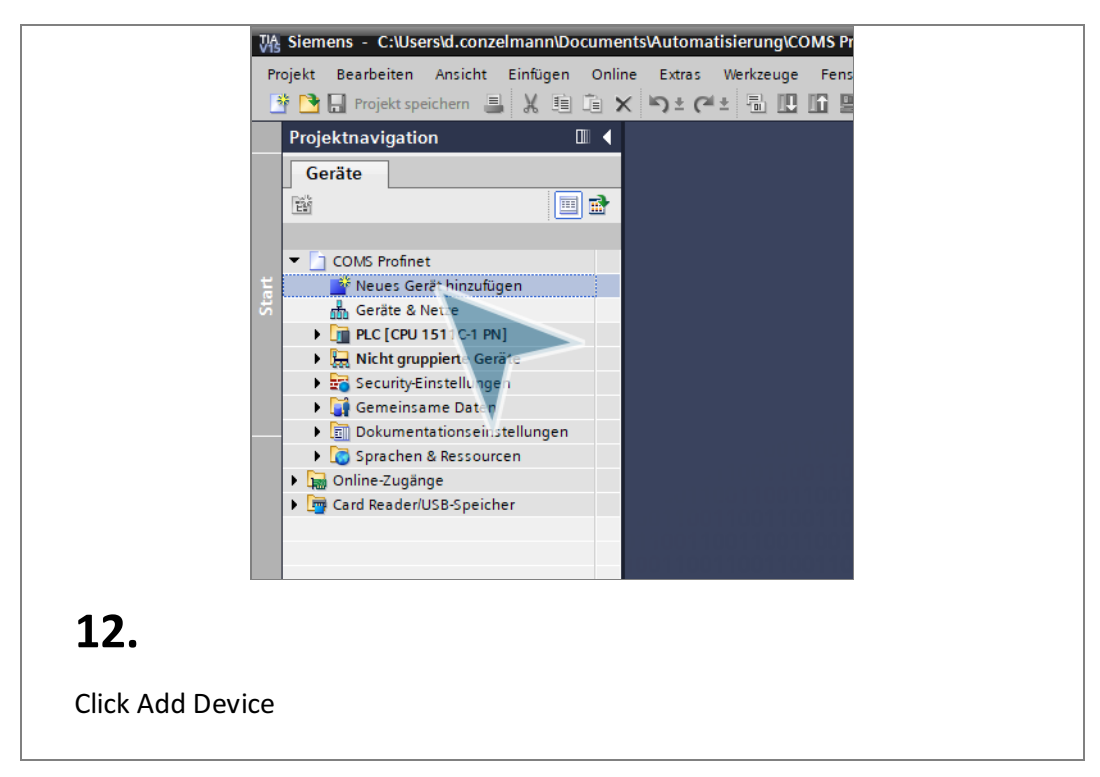

**AddPLC**

<span id="page-9-1"></span>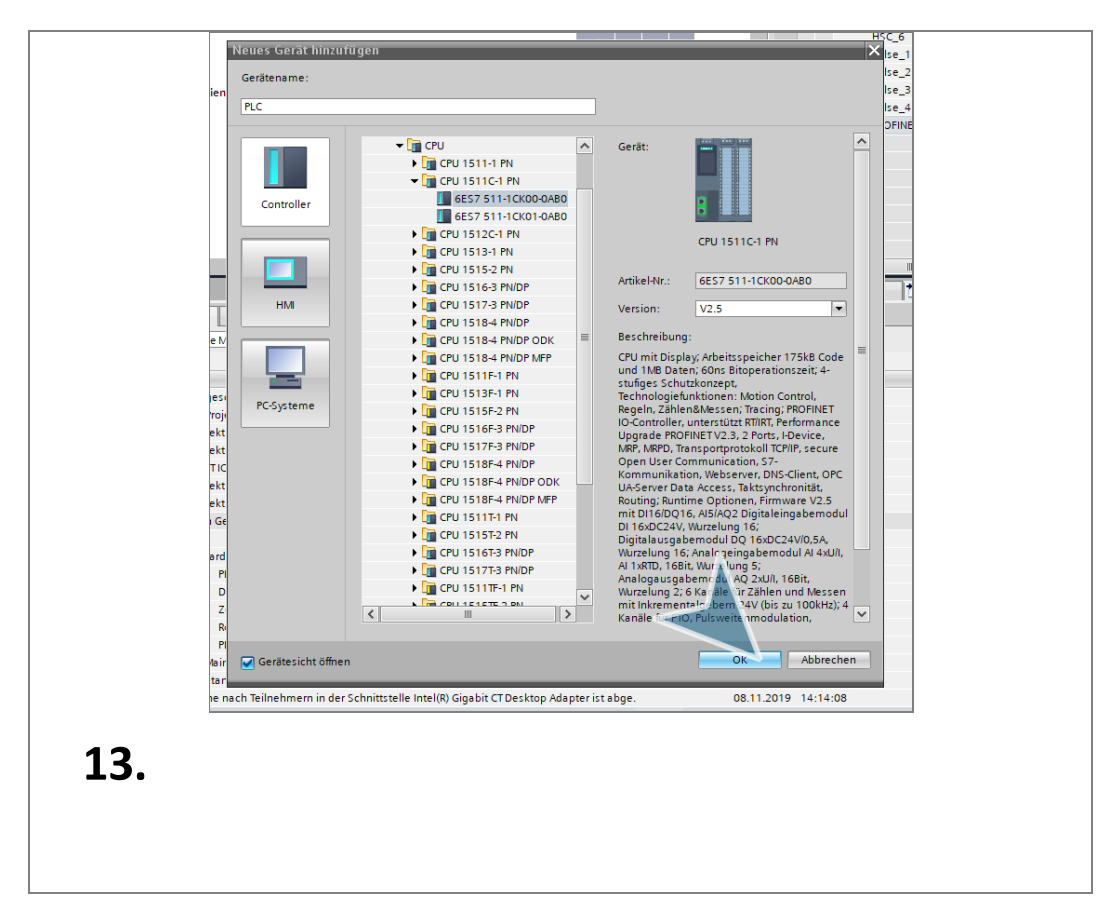

<span id="page-10-0"></span>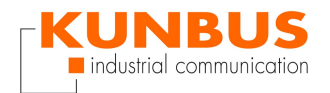

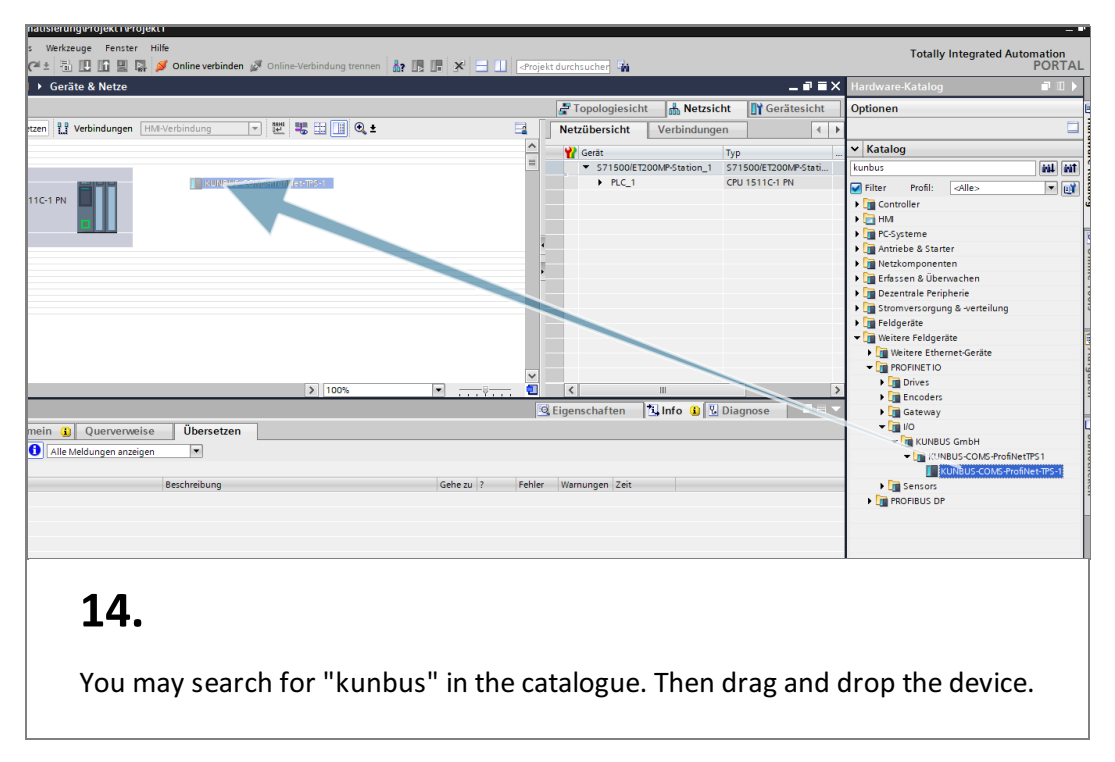

# **Add KUNBUS-COMS module**

#### **Connect PLC and Device**

<span id="page-10-1"></span>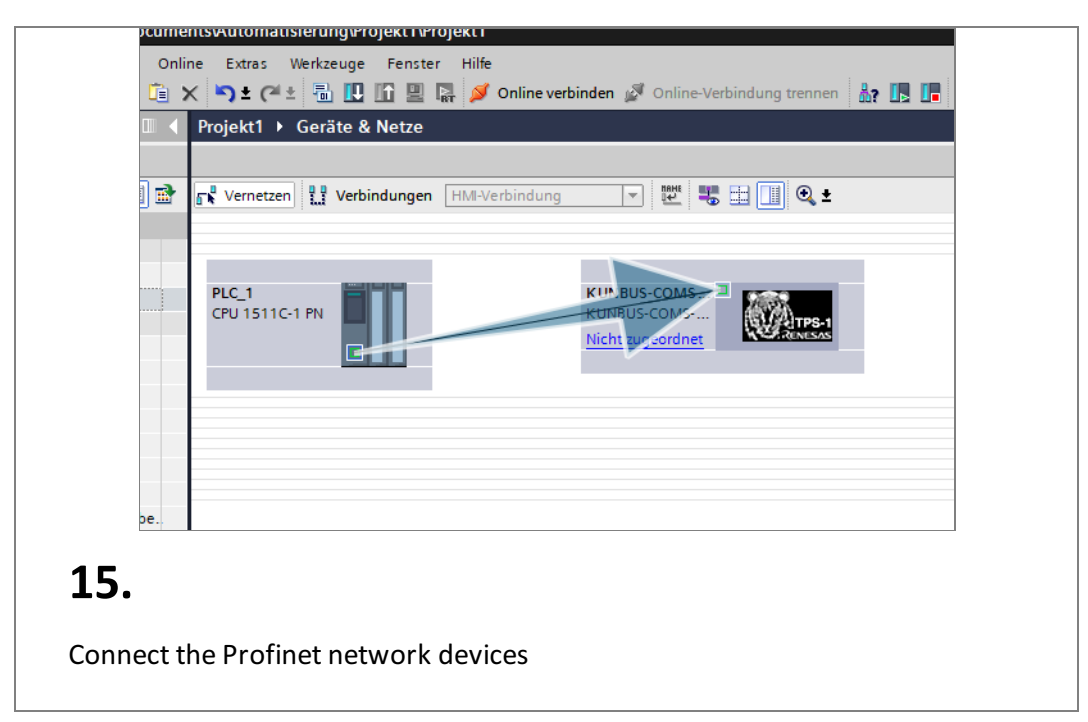

<span id="page-11-0"></span>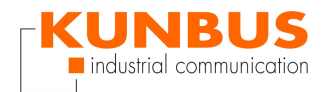

# **Connected devices**

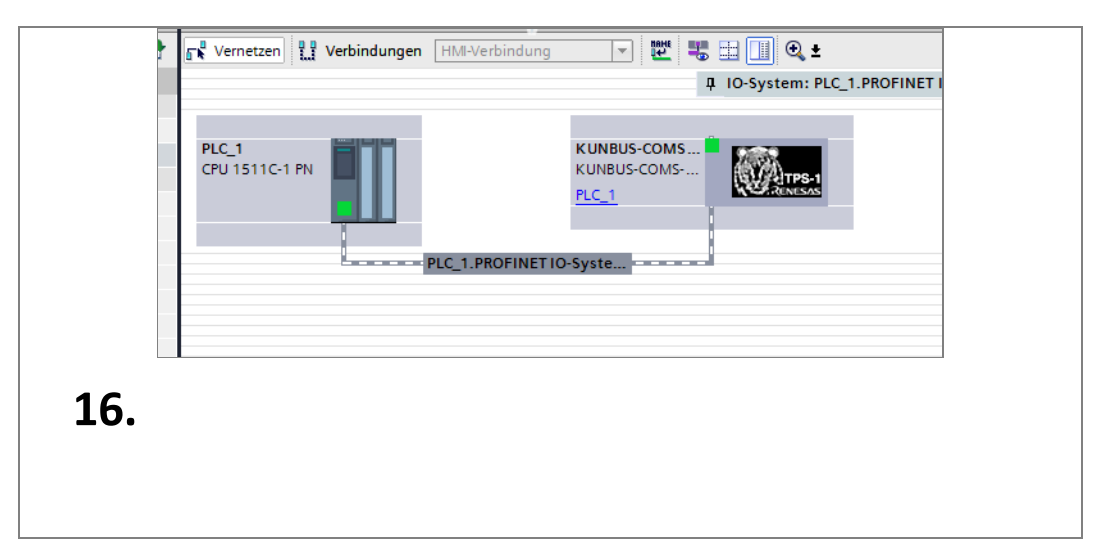

# **Klick on KUNBUS-COM**

<span id="page-11-1"></span>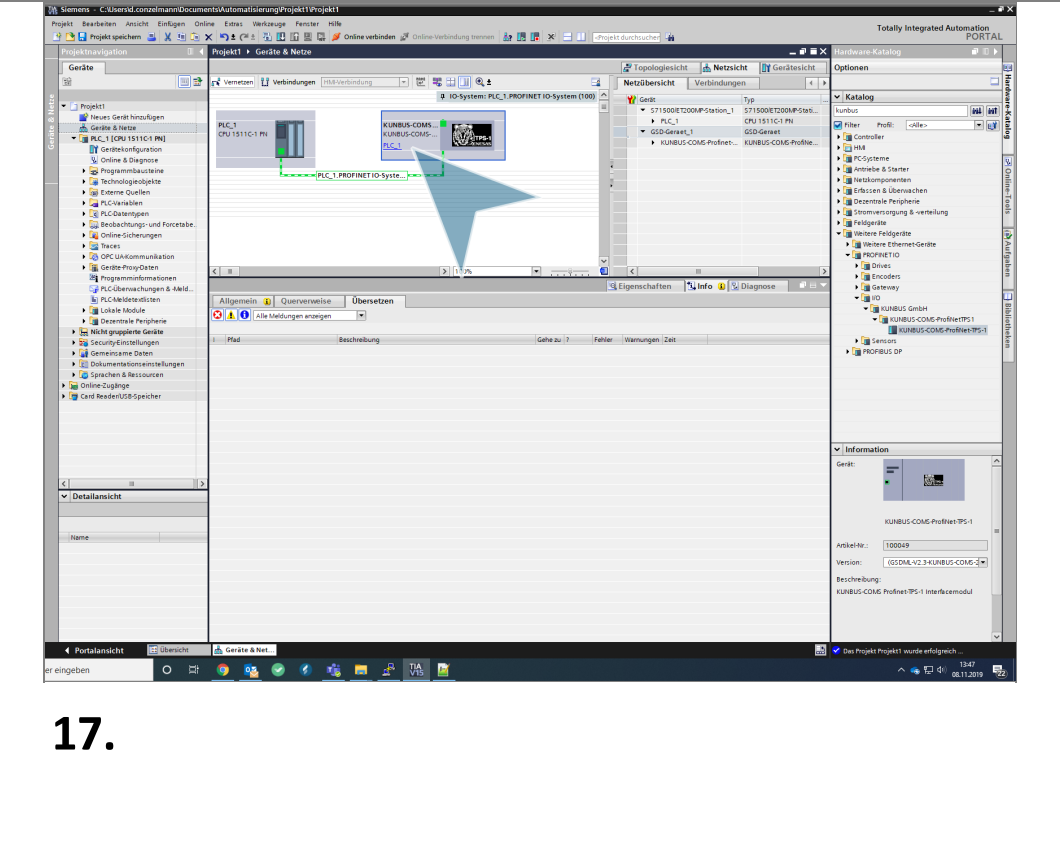

<span id="page-12-0"></span>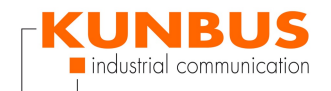

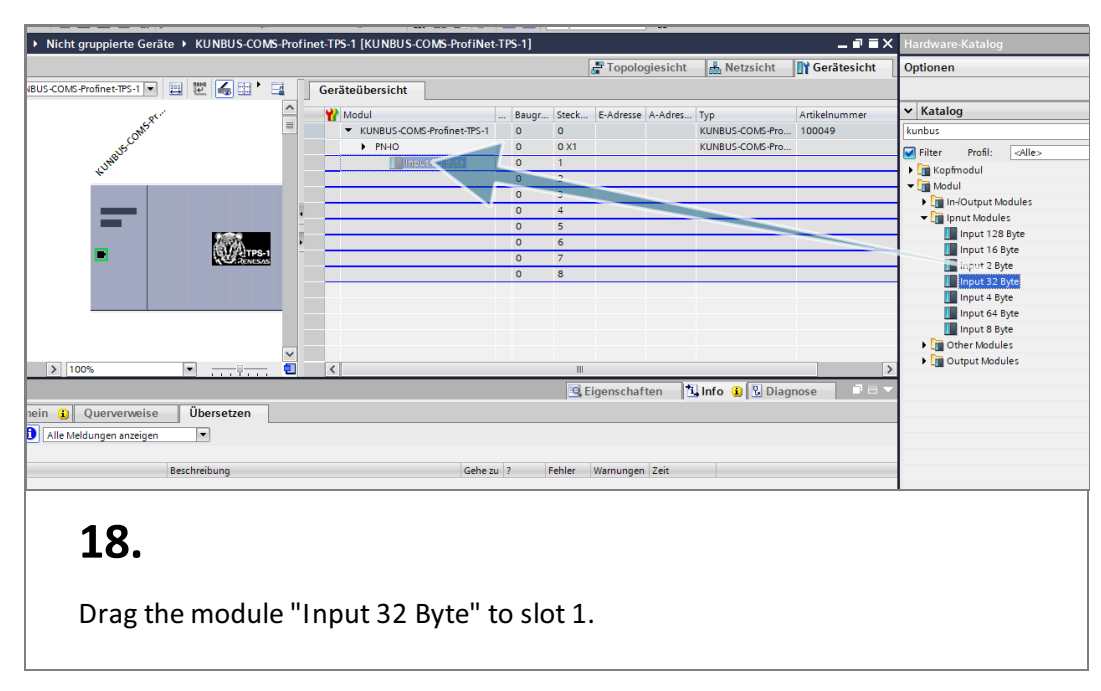

# **Configure the Input Module**

# **Configure the Output Module**

<span id="page-12-1"></span>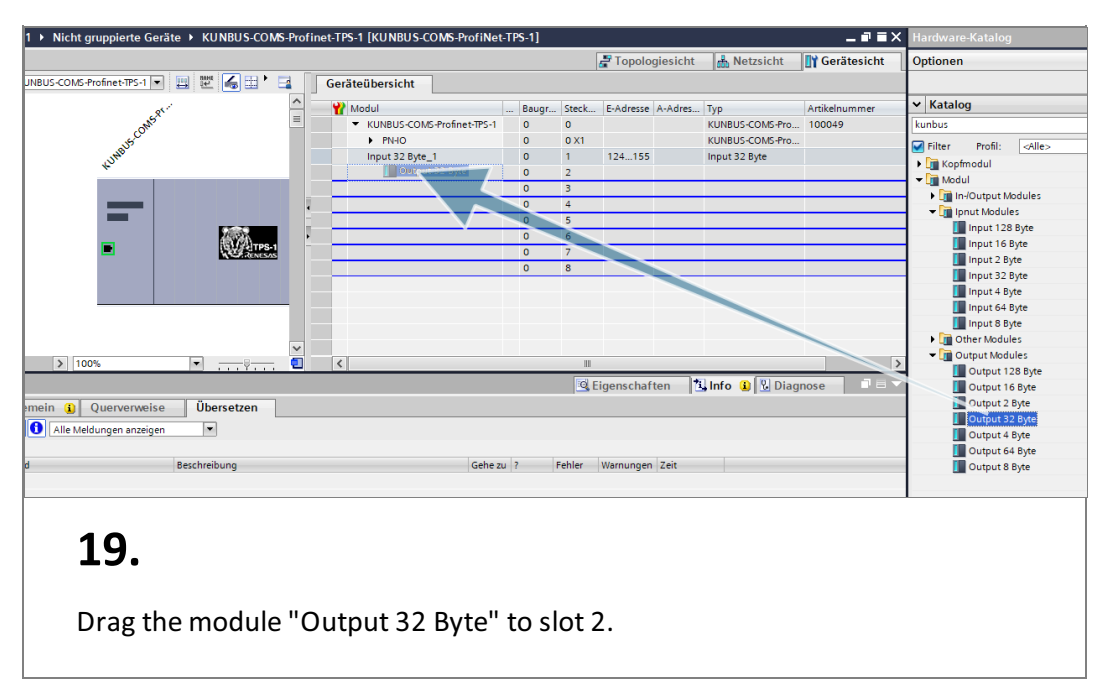

<span id="page-13-0"></span>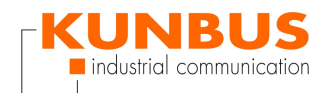

## **Overview of Profinet Network devices**

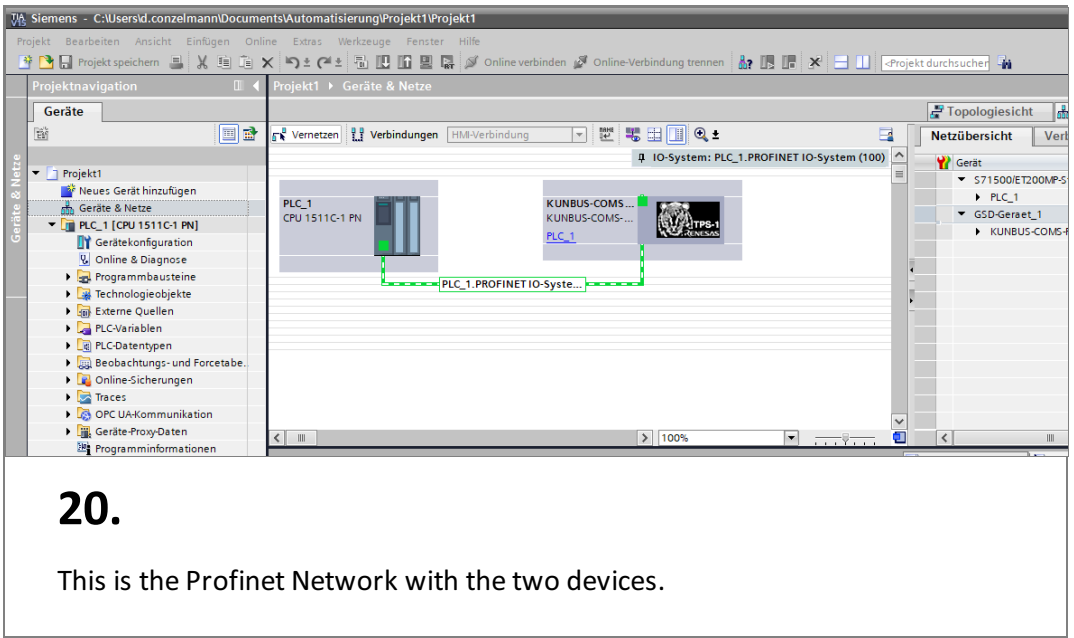

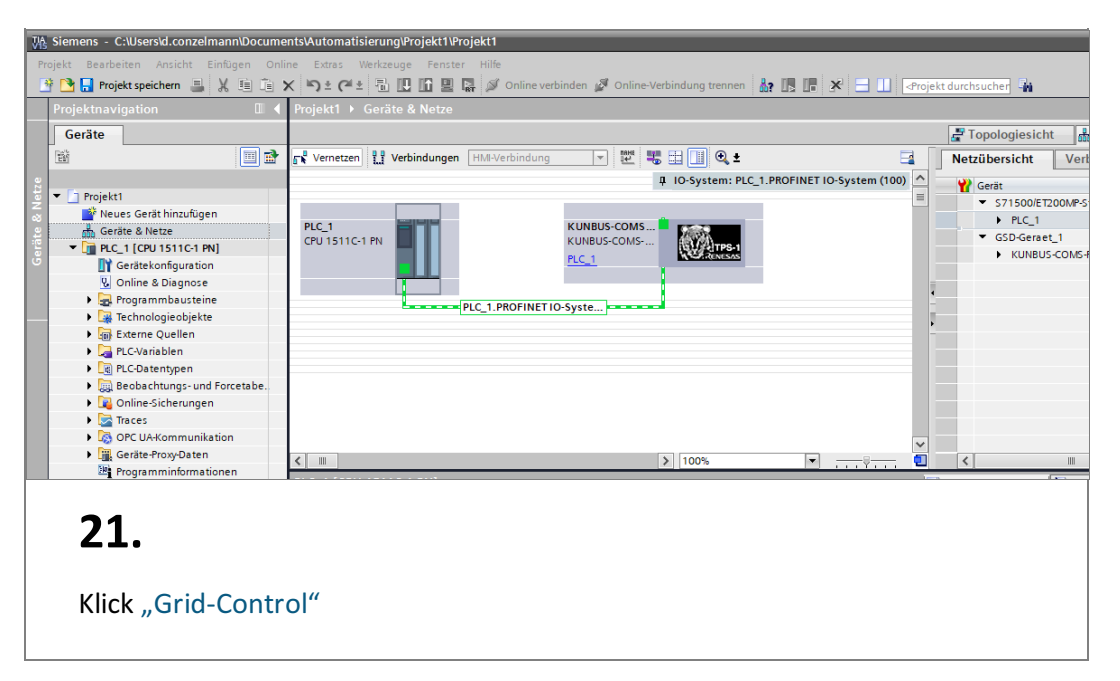

<span id="page-14-0"></span>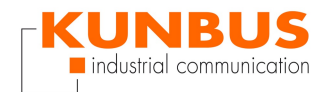

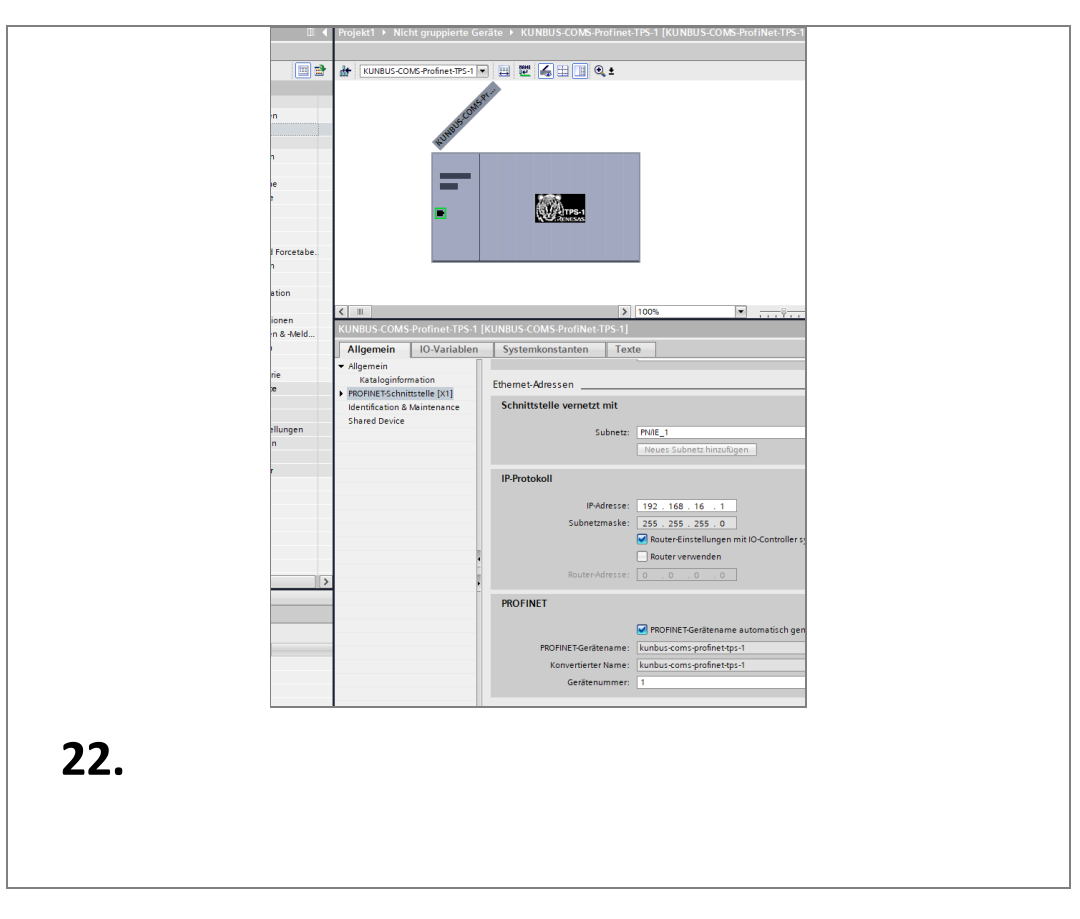

# **Profinet Configuation KUNBUS-COM**

# **Profinet Configuation PLC**

<span id="page-14-1"></span>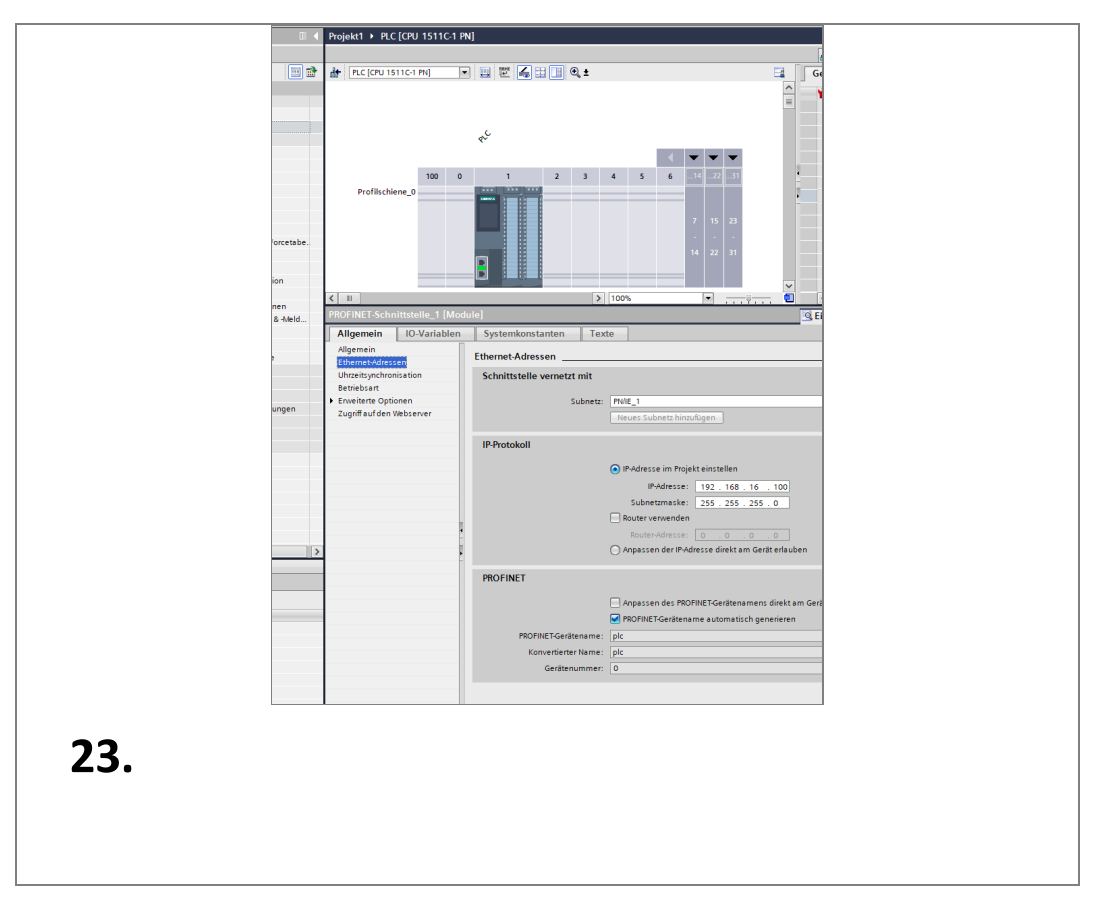

<span id="page-15-0"></span>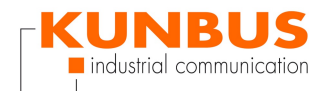

#### **Verify the configauration**

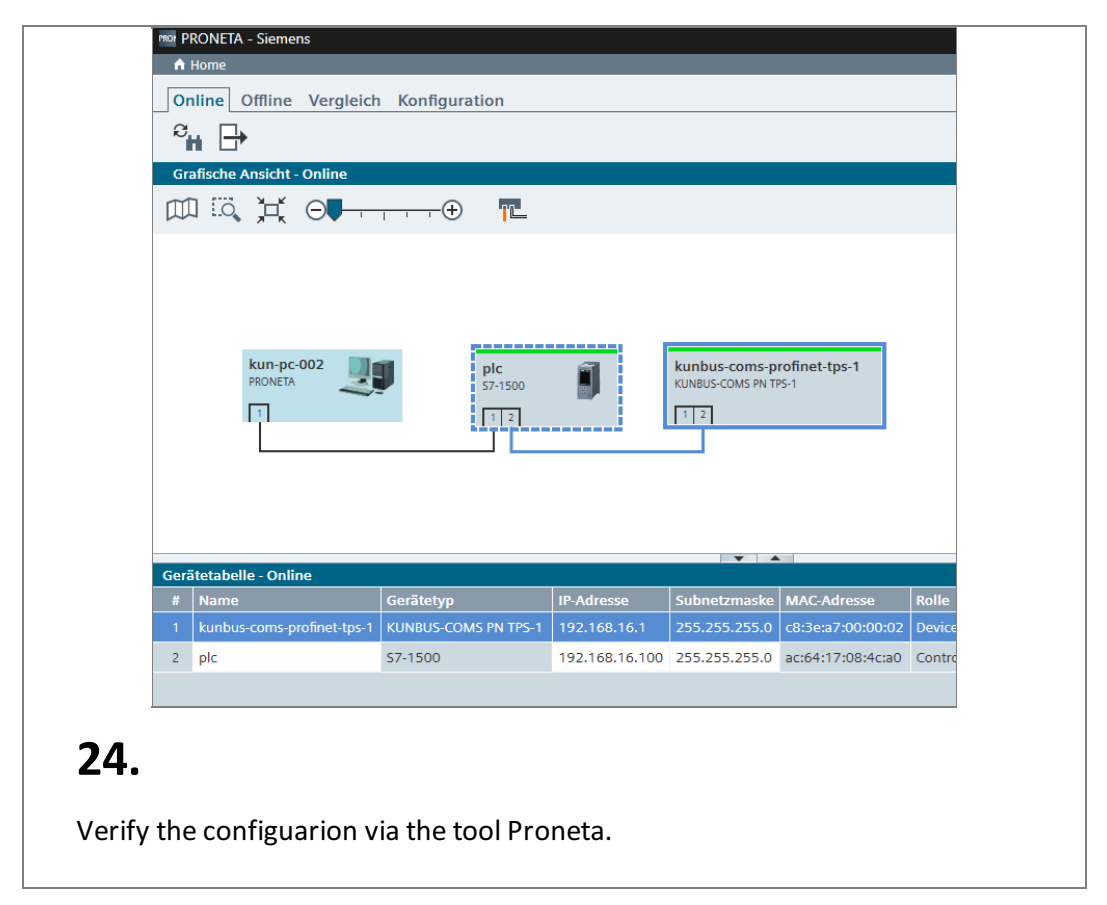

#### **Select the PLC**

<span id="page-15-1"></span>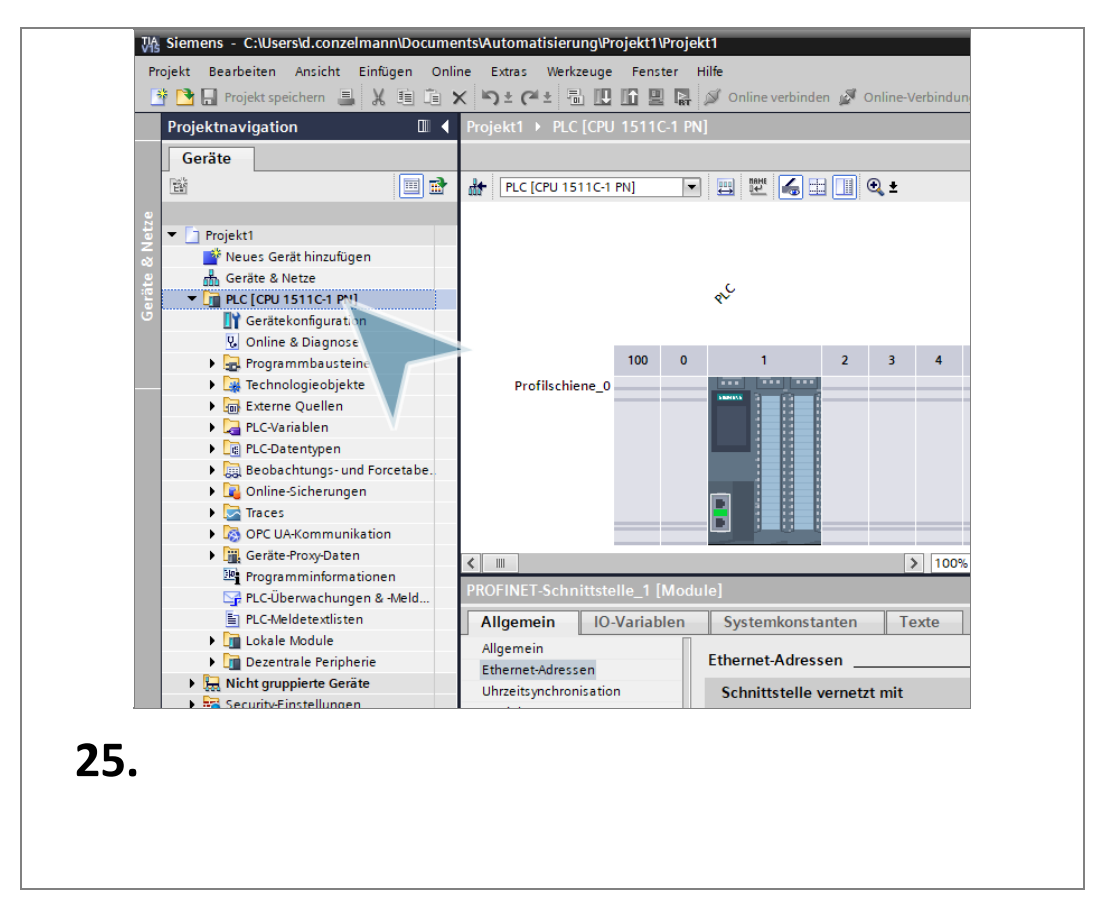

<span id="page-16-0"></span>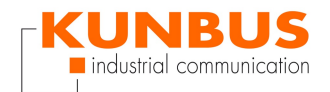

# **Compile**

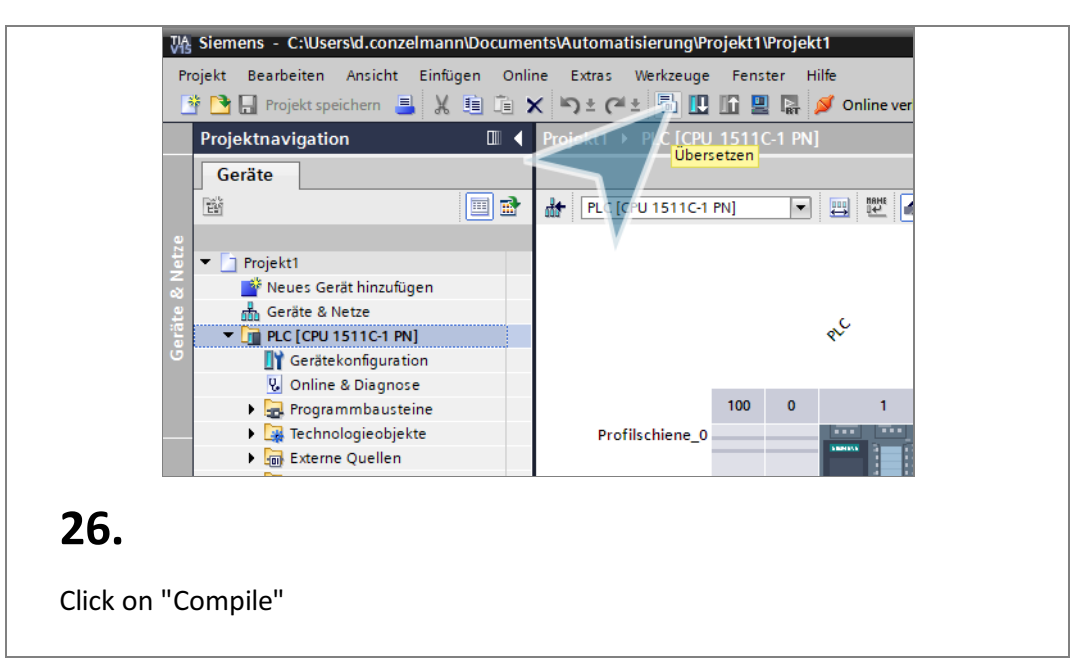

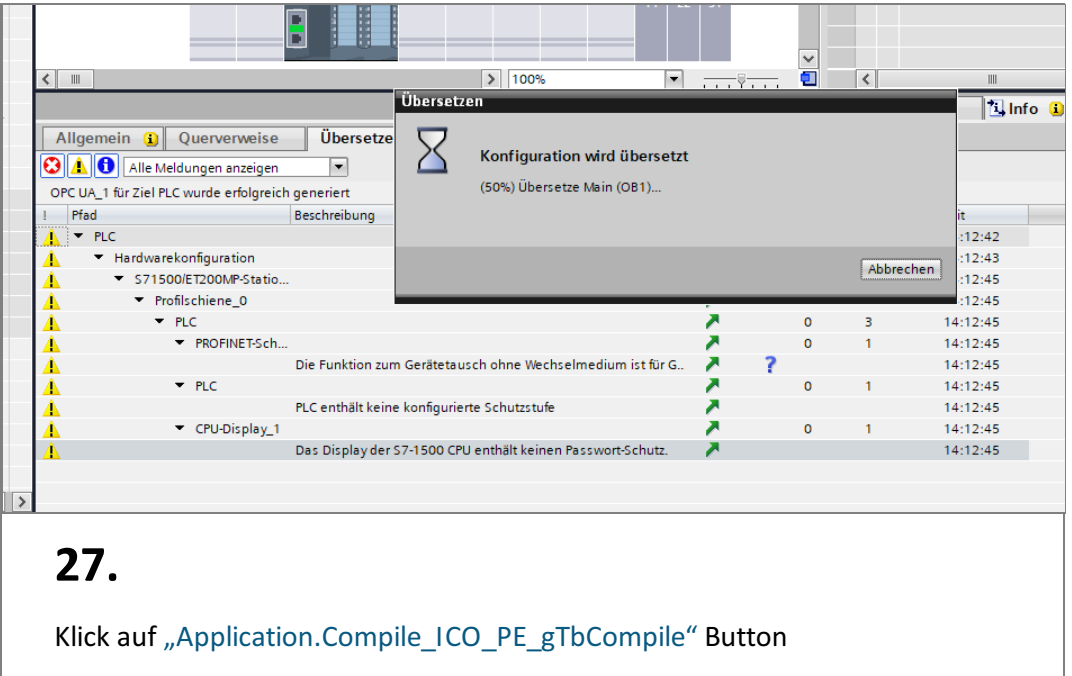

<span id="page-17-0"></span>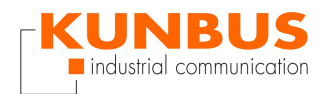

#### **Download**

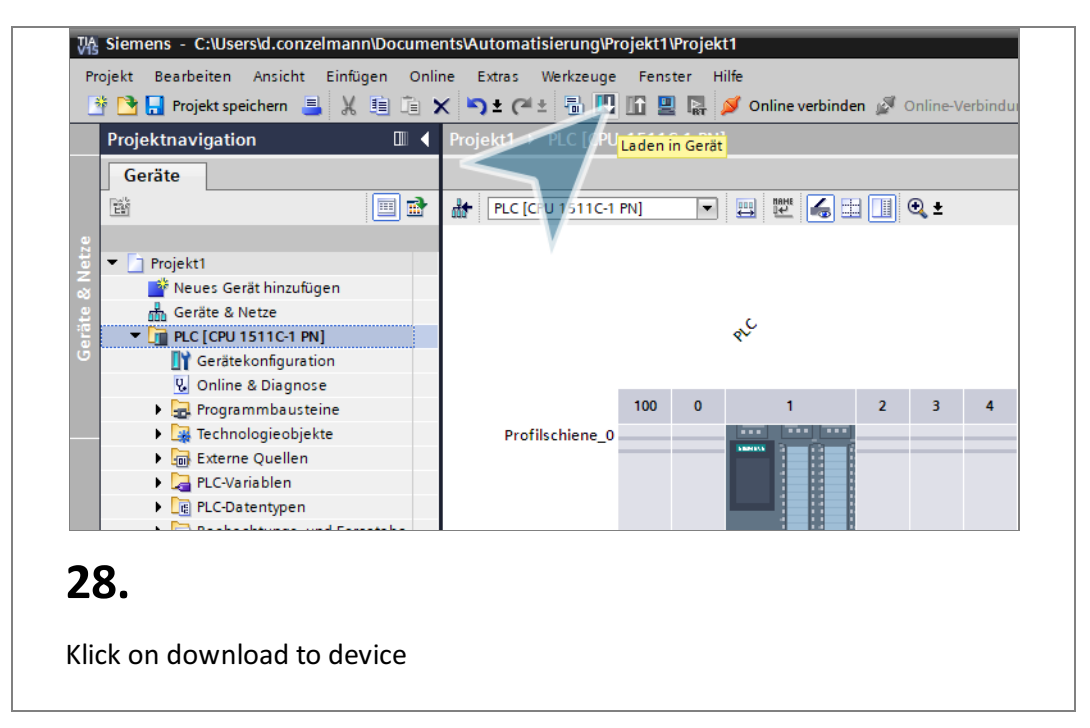

# **Search PLC**

<span id="page-17-1"></span>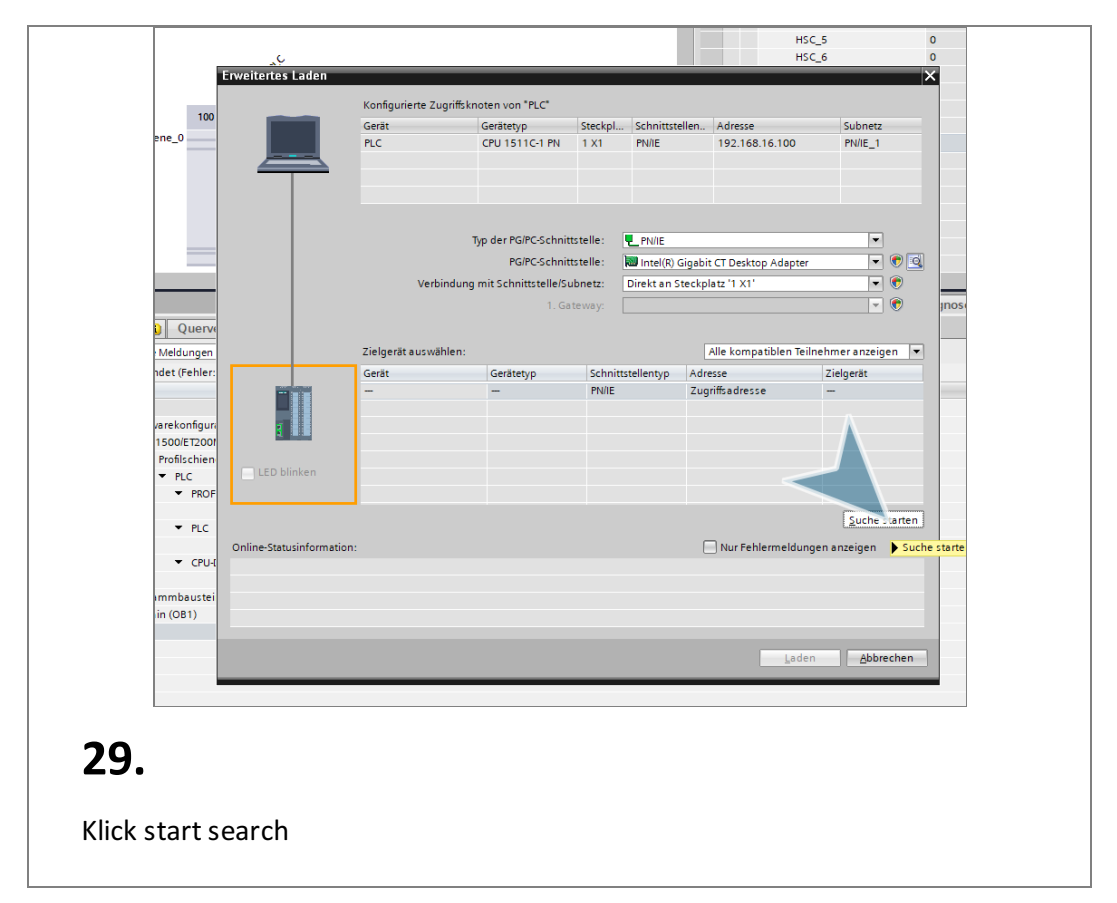

<span id="page-18-0"></span>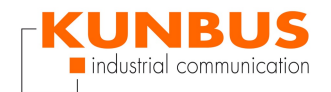

#### $HSCR$ Erweitertes Laden Konfigurierte Zugriffsknoten von "PLC" 100 Gerät<br>PLC |<br>|Gerätetyp || Steckpl... || Schnittstellen.. || Adresse<br>| CPU 1511C-1 PN || 1 X1 || PN/IE || 192.168.16.100 Subnetz PN/IE 1  $\begin{array}{c} \textbf{F} \\ \textbf{F} \\ \textbf{F} \\ \textbf{F} \\ \textbf{F} \end{array}$ Typ der PG/PC-Schnittstelle: UPN/IE PG/PC-Schnittstelle: 2020 Intel(R) Gigabit CT Desktop Adapte Verbindung mit Schnittstelle/Subnetz: Direkt an Steckplatz '1 X1' 1. Gateway: nger<br>ehler Zielgerät auswählen: Alle kompatiblen  $\overline{\text{ter} \text{anzeigen}}$   $\overline{\blacktriangledown}$ | Gerätetyp | Schnittstellentyp | Adresse<br>| CPU 1511C-1 PN | PNIE | 192.168.16.100<br>|- | PNIE | Zugriffsadresse Gerät<br>PLC Zielgerät h<br>I **PLC** Zugriffsadresse nfigur<br>T200 chie LED blinker PRO  $\sqrt{\frac{1}{2}}$ uche starten  $PLC$ Online-Statusinformation  $\Box$  Nur Fehlermeldungen anzeigen CPU  $\frac{1}{6}$  Verbindung zum Gerät mit der Adresse 192.168.16.100 aufgebaut.<br>1 Suche beendet. 1 kompatible Teilnehmer von 3 erreichbaren Teilnehmern gefunden.<br>1 Scan und Informationsabfrage abgeschlossen.  $\begin{array}{c|c|c|c|c} \hline \textbf{1} & \textbf{2} & \textbf{3} \\ \hline \textbf{3} & \textbf{1} & \textbf{1} & \textbf{2} \\ \hline \end{array}$ lusti  $\overline{1}$ ..deräteinformationen werden eingeholt ?! Lac  $Abbrechen$ **30.**

# **Load Software on the PLC**

#### **Synchronize Software**

<span id="page-18-1"></span>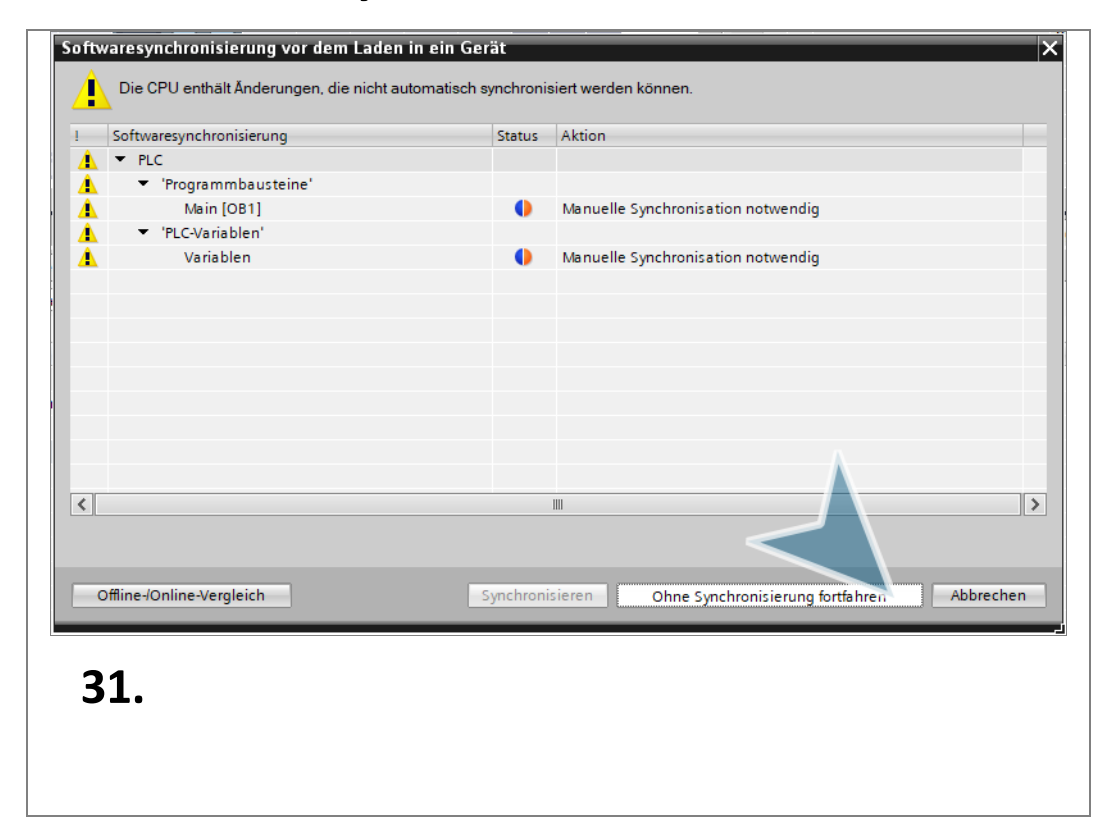

<span id="page-19-0"></span>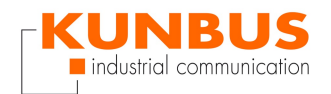

# **Loading**

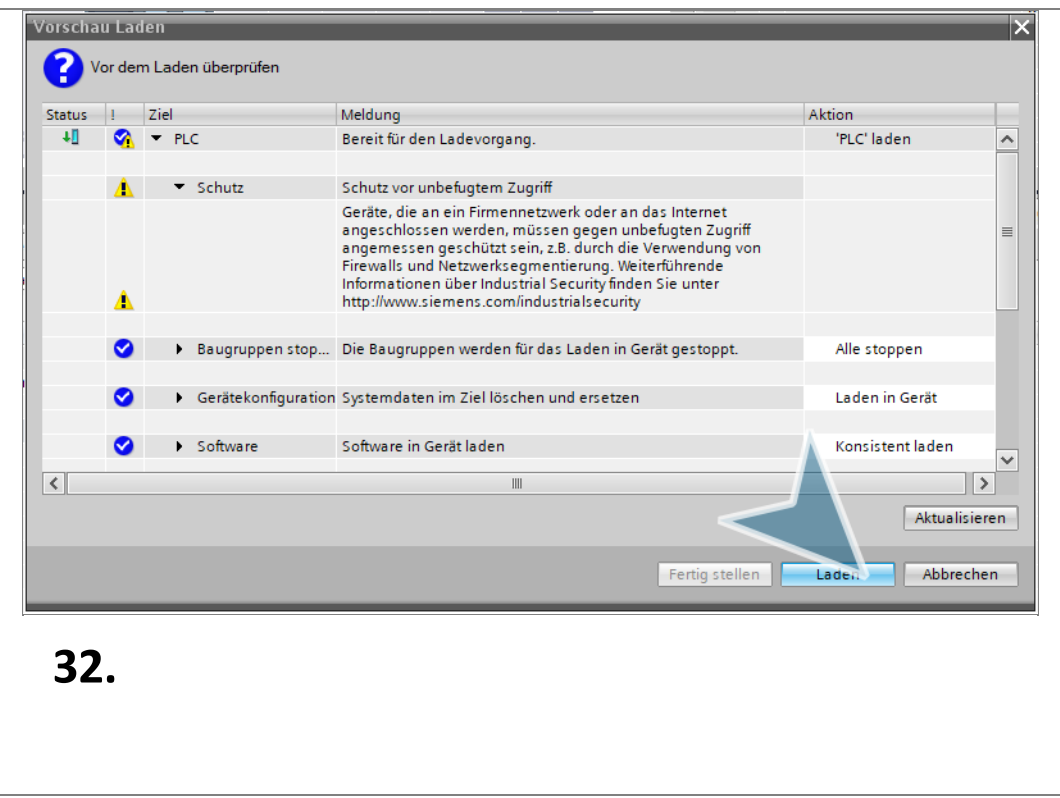

# **Finish loading**

<span id="page-19-1"></span>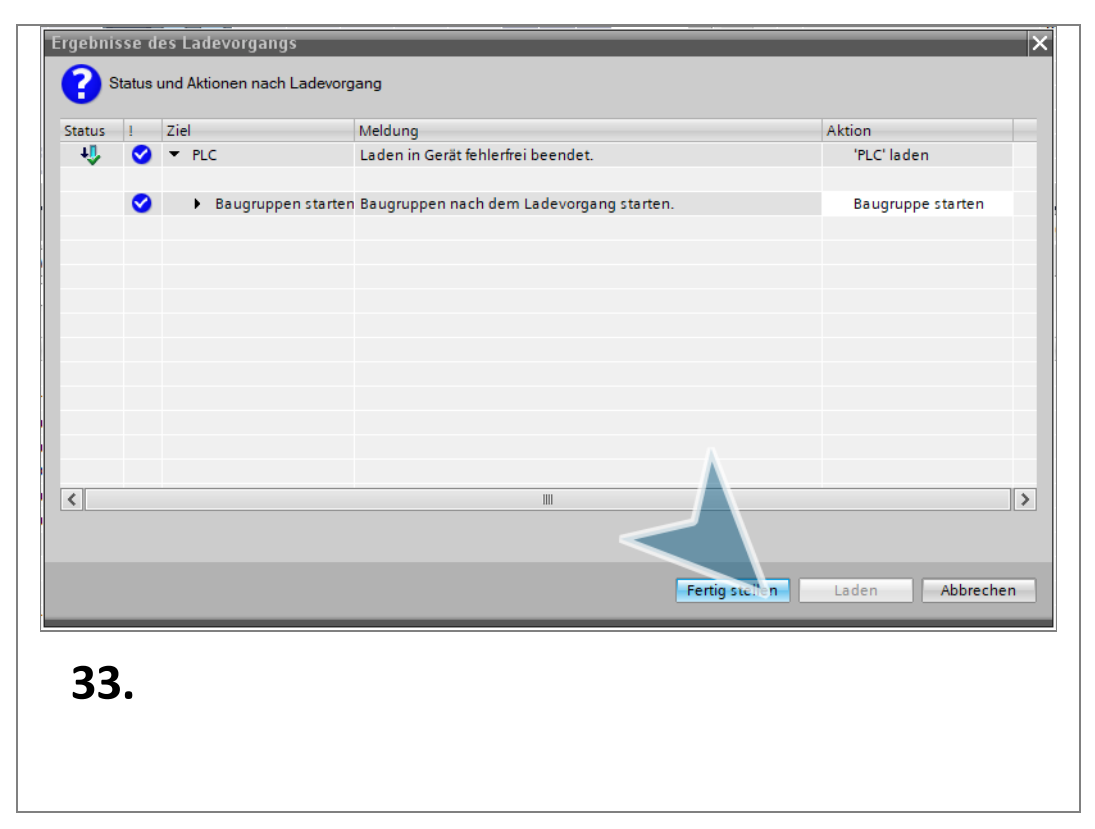

<span id="page-20-0"></span>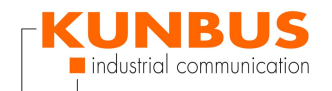

#### **Online Connection**

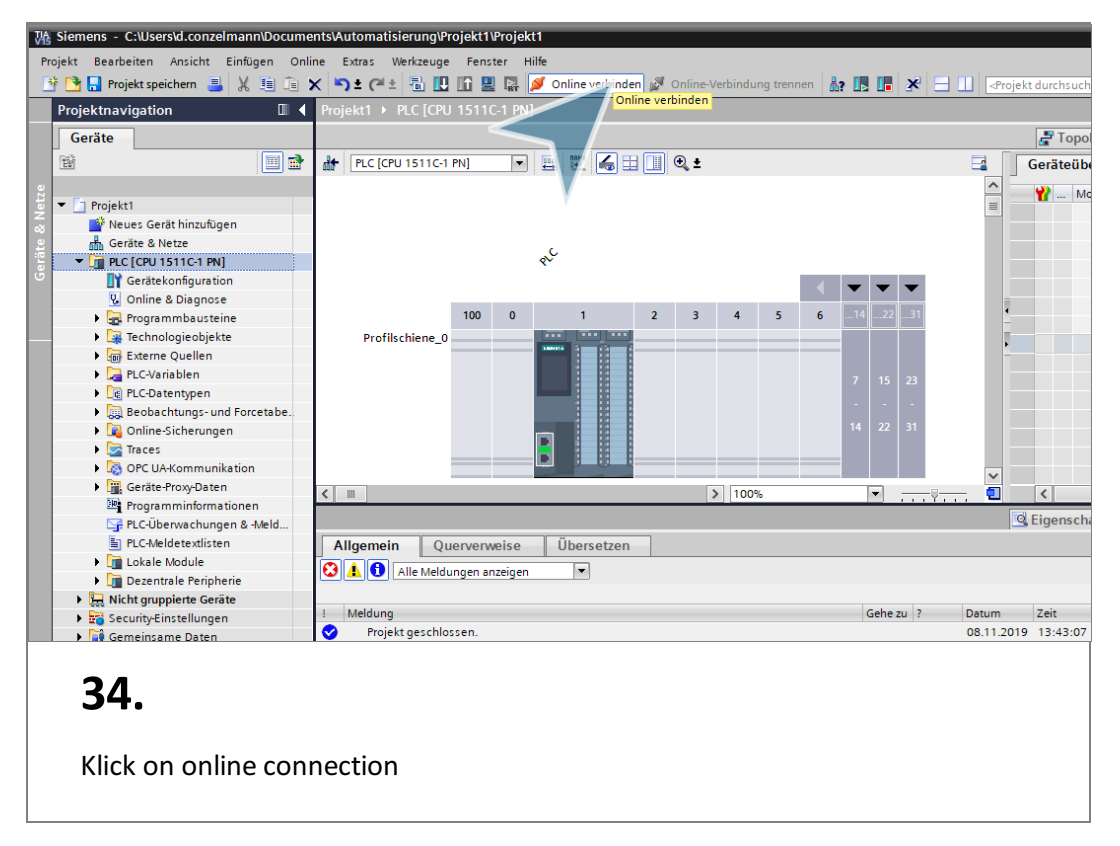

# **Finish**

<span id="page-20-1"></span>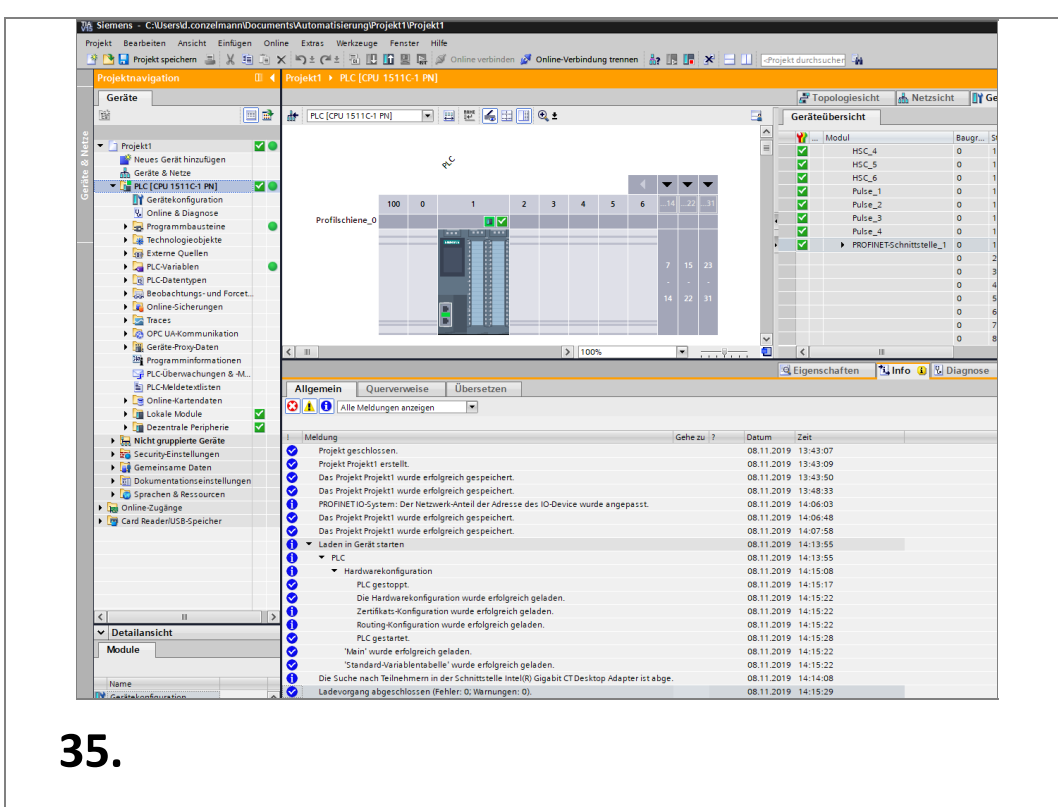

You have configured the Profinet Network. The green checkmarks indicate that the connections are successful.